# **QGIS Application - Bug report #21254 Layer Properties > Load Style > From database > 'Other styles ...' > Description column contains Name text, should contain Description text (it is a geopackage layer)**

*2019-02-13 12:45 PM - Steve Lowman*

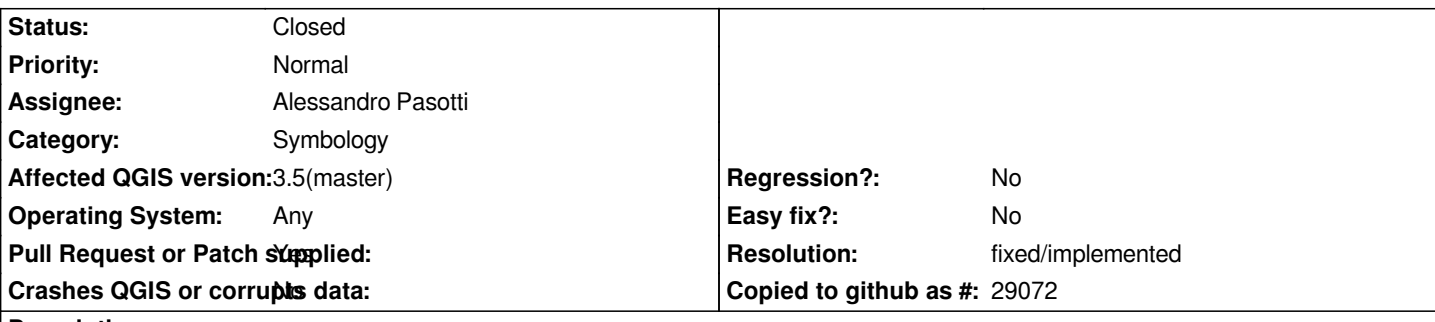

**Description**

*Using Layer Properties > Style > Save Style, I save a style for a geopackage layer, and I enter the 'Name' and a slightly longer text for the 'Description'. Then, I go into the Load Style dialog for a layer in the same geopackage.*

*In the 'Styles related to the layer' table list, the 'Name' text and the 'Description' text are both correctly displaying what I entered.*

*However, in the 'Other styles on the database' table list, the 'Description' column is showing the same text as in the 'Name' column. It should display the text that I entered for 'Description' when I saved the styles.*

*(I do not know what category to make this report - maybe 'Forms'?)*

## **Associated revisions**

## **Revision 3e041b3a - 2019-02-13 03:09 PM - Alessandro Pasotti**

*[ogr] Show style description instead of name in other styles*

*Fixes #21254*

#### **History**

#### **#1 - 2019-02-13 12:57 PM - Alessandro Pasotti**

*- Assignee set to Alessandro Pasotti*

*While I'm on styles I can have a look*

## **#2 - 2019-02-13 01:18 PM - Giovanni Manghi**

*- Category changed from Unknown to Symbology*

### **#3 - 2019-02-13 02:30 PM - Steve Lowman**

*A slightly off-topic suggestion:*

*Perhaps for the same dialog, it could be worth considering changing the default value in the the drop-down list at the top, when it is a geopackage layer, to be 'From database' (for the Load Style dialog) or 'In database' (for the Save Style dialog), instead of defaulting to the .qml file option.*

*Actually, I've been thinking for a while at remembering last user's choice (and I've just finished to implement it).*

#### **#5 - 2019-02-13 03:17 PM - Alessandro Pasotti**

- *Status changed from Open to In Progress*
- *Operating System changed from Windows 10 to Any*
- *Resolution set to fixed/implemented*
- *Pull Request or Patch supplied changed from No to Yes*
- *Affected QGIS version changed from 3.4.4 to 3.5(master)*

*PR https://github.com/qgis/QGIS/pull/9170*

### **#6 [- 2019-02-13 04:17 PM - Steve Lowm](https://github.com/qgis/QGIS/pull/9170)an**

*That's great, very quick fix. Thank you for the fine work. I notice you changed the affected version to 3.5. Will the fix apply to 3.4.5 LTR?*

#### **#7 - 2019-02-13 04:20 PM - Alessandro Pasotti**

*Np, thanks for reporting.*

*Yes: this will be backported to 3.4 release branch*

# **#8 - 2019-02-14 08:24 AM - Alessandro Pasotti**

*- % Done changed from 0 to 100*

*- Status changed from In Progress to Closed*

*Applied in changeset commit:qgis|3e041b3a30cb7703cbe37bfe7e2a1df65a2ef1d6.*

## **Files**

*Layer Properties - Save Styles - Dbase Styles Manager - Other styles - Description issue.png 49 KB 2019-02-13 Steve Lowman*